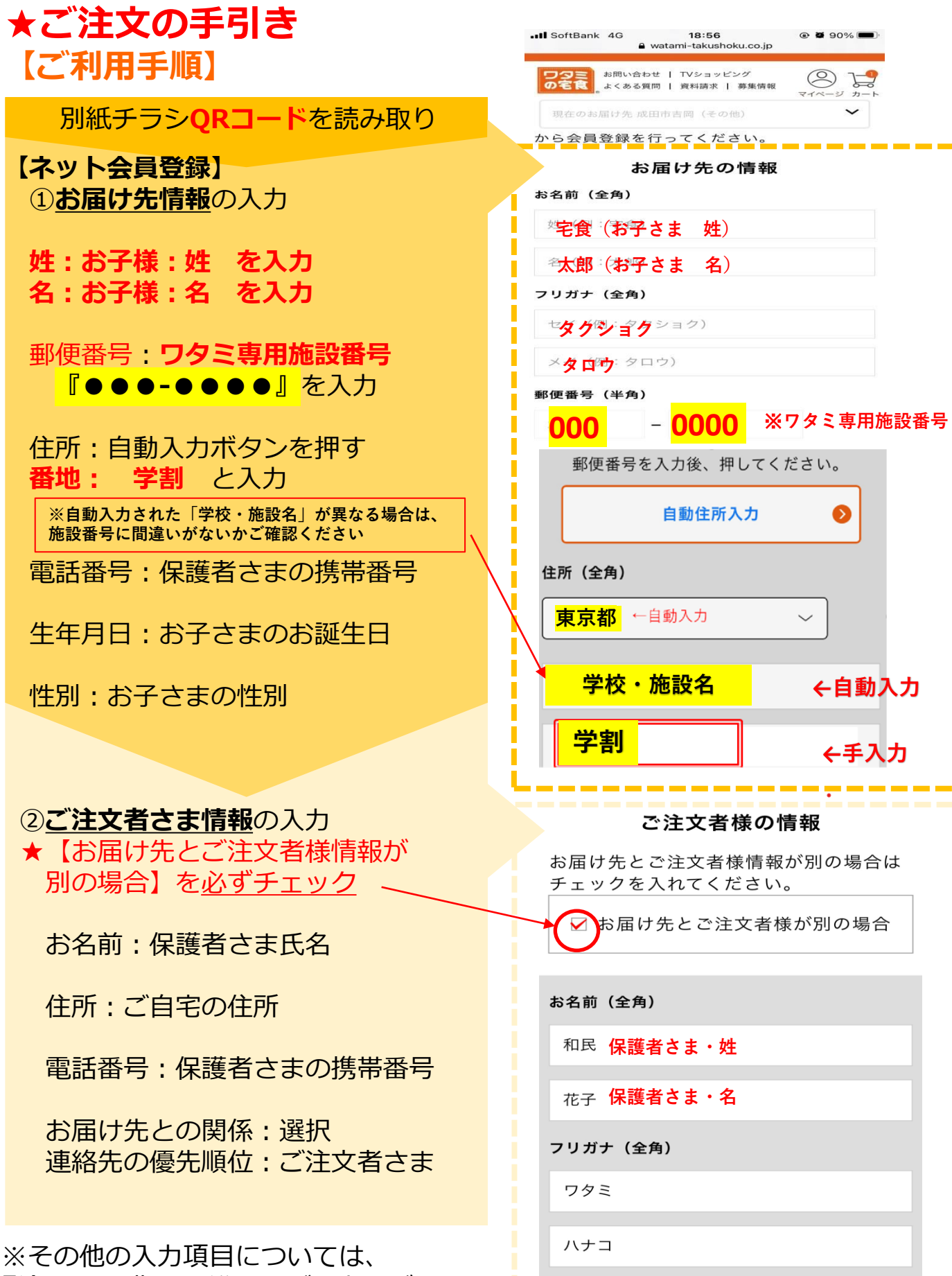

登録画面に指示に沿ってご入力ください。

## 【注文入力後の流れ】

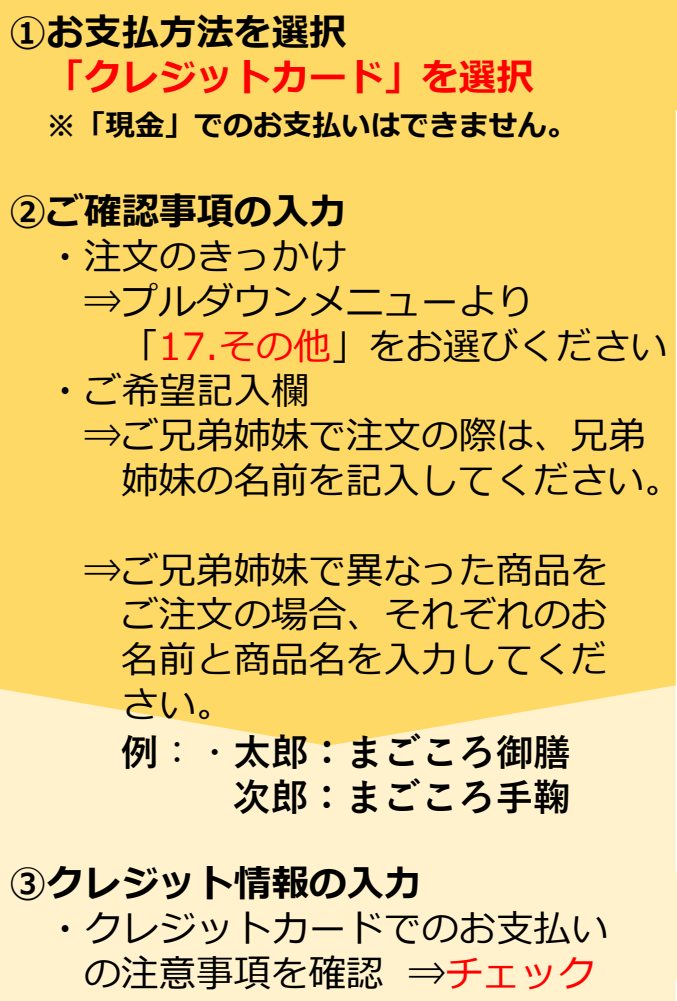

· クレジット決済画面へ進む ⇒クレジットカード情報の入力

## 【ご注意・ご確認事項】

- ●インターネットよりご注文いただいた内容 は、お客様マイページよりご確認いただけ ます。また、ご注文完了後、リマインド メールがご登録メールへ配信されますので、 ご確認ください。
- ●ご注文の管理は保護者様の責任でお願い致 します。
- ●急なお休み等でキャンセルの場合も、お弁 当の持ち帰りは原則禁止とさせていただき ます。
- ●容器はお子さまに水洗いをしていただき返 却していただきます。
- ●お問い合わせは、ワタミ受付センターへ ご連絡ください。

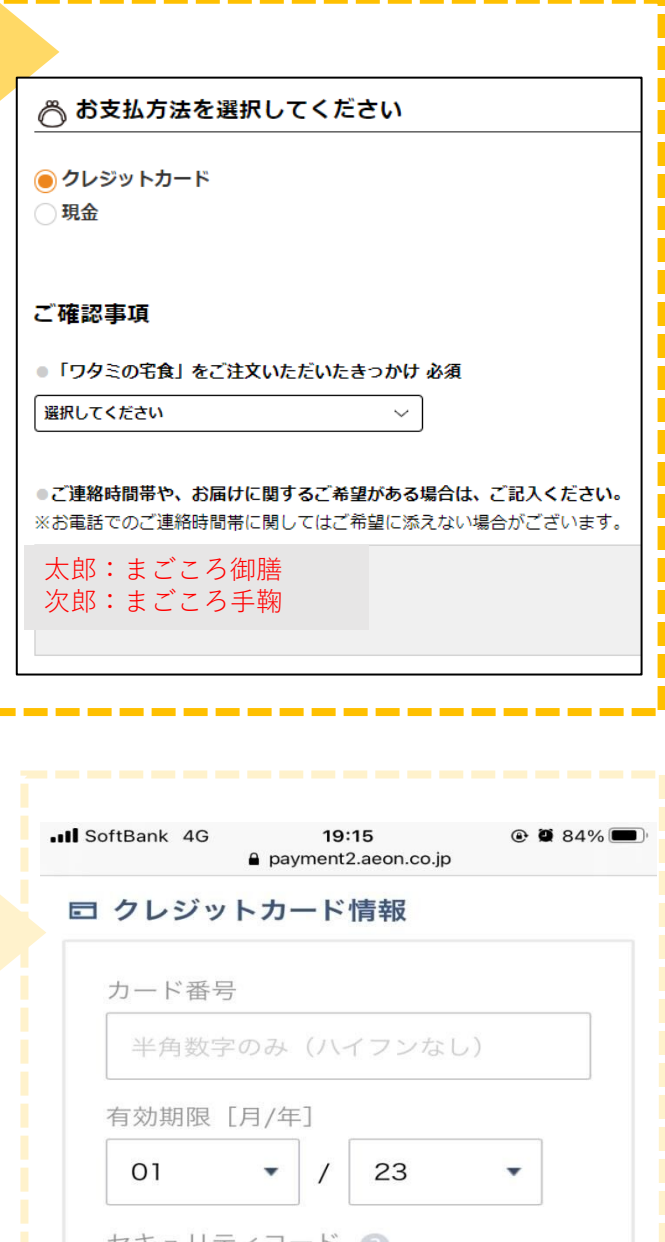

お支払い方法

1回払い

入力した内容でお支払い

← お支払い